# **Wie die Minolta A1 mit Dimage Capture zur vollwertigen Studiokamera wird**

Autor(en): **[s.n.]**

Objekttyp: **Article**

Zeitschrift: **Fotointern : digital imaging**

Band (Jahr): **11 (2004)**

Heft 5

PDF erstellt am: **28.05.2024**

Persistenter Link: <https://doi.org/10.5169/seals-979411>

#### **Nutzungsbedingungen**

Die ETH-Bibliothek ist Anbieterin der digitalisierten Zeitschriften. Sie besitzt keine Urheberrechte an den Inhalten der Zeitschriften. Die Rechte liegen in der Regel bei den Herausgebern. Die auf der Plattform e-periodica veröffentlichten Dokumente stehen für nicht-kommerzielle Zwecke in Lehre und Forschung sowie für die private Nutzung frei zur Verfügung. Einzelne Dateien oder Ausdrucke aus diesem Angebot können zusammen mit diesen Nutzungsbedingungen und den korrekten Herkunftsbezeichnungen weitergegeben werden.

Das Veröffentlichen von Bildern in Print- und Online-Publikationen ist nur mit vorheriger Genehmigung der Rechteinhaber erlaubt. Die systematische Speicherung von Teilen des elektronischen Angebots auf anderen Servern bedarf ebenfalls des schriftlichen Einverständnisses der Rechteinhaber.

### **Haftungsausschluss**

Alle Angaben erfolgen ohne Gewähr für Vollständigkeit oder Richtigkeit. Es wird keine Haftung übernommen für Schäden durch die Verwendung von Informationen aus diesem Online-Angebot oder durch das Fehlen von Informationen. Dies gilt auch für Inhalte Dritter, die über dieses Angebot zugänglich sind.

Ein Dienst der ETH-Bibliothek ETH Zürich, Rämistrasse 101, 8092 Zürich, Schweiz, www.library.ethz.ch

### **http://www.e-periodica.ch**

# software Wie die Minolta A1 mit Dimage Capture zur vollwertigen Studiokamera wird

Es gibt manchmal fotografische Aufgaben, die nicht ohne spezielle Hilfsmittel zu bewältigen sind. Man denke nur etwa an die Aufnahme kleiner Gegenstände, Blumen und Insekten, was ohne Makroobjektive nicht möglich ist. Aber auch Stilllifeaufnahmen im Studio sind einfacher zu gestalten, wenn Aufbau und Lichtführung an einem Monitor kontrolliert werden können.

Der Blick durch den Sucher engt mitunter den Blickwinkel zu stark ein. Die digitale Fotografie eröffnet nun auch engagierten Amateuren Techniken, die vormals nur Profis vorbehalten und mit enorm grossem Aufwand verbunden waren. Besitzer einer A1 Kamera (oder der neuen A2) von Konica Minolta können mit der Dimage Capture Software ihre Kamera vom Computer aus steuern. Das funktioniert ganz einfach. Die Software installiert sich von selbst, sobald die CD eingelegt wird.

#### Firmware Update und los

Allerdings kann die Software nur verwendet werden, wenn die Kamera entsprechend ausgerüstet ist. Das lässt sich ganz einfach feststellen: Im Set-up Menü der Kamera kann die installierte Software-Version abgefragt werden. Dazu drückt man die Anzeige-Informationstaste. Erscheint die Nummer 1.01u oder 1.01e (oder höher) ist alles im Butter. Sollte aber Version 1.00u oder 1.00e installiert sein, muss ein Update gemäss Beipackzettel vorgenommen werden. Etwas vereinfacht gesagt, wird das date vom PC auf eine Compact-Flash Karte überspielt. Diese wird dann in die Dimage AI schoben und heruntergeladen.

#### Steuerung vom PC aus

Um mit der Capture Software zu arbeiten, muss die Kamera per USB-Kabel mit dem Computer verbunden werden (erst Kamera einschalten, im Menü «PC Fern-

Die Software kann die Möglichkeiten einer Kamera noch wesentlich erweitem, damit diese den fotografischen Anforderungen auch gerecht wird. Dies wird am Beispiel der Dimage Captüre von Konica Minolta ersichtlich, denn damit wird die Minolta A1 voll studiotauglich.

eingestellt werden. Die Gesamtdauer der Intervallaufnahmen lässt sich bis zu 24 Stunden programmieren. Damit kann die Kamera unabhängig Veränderungen des Motivs registrieren oder als Überwachungskamera arbeiten.

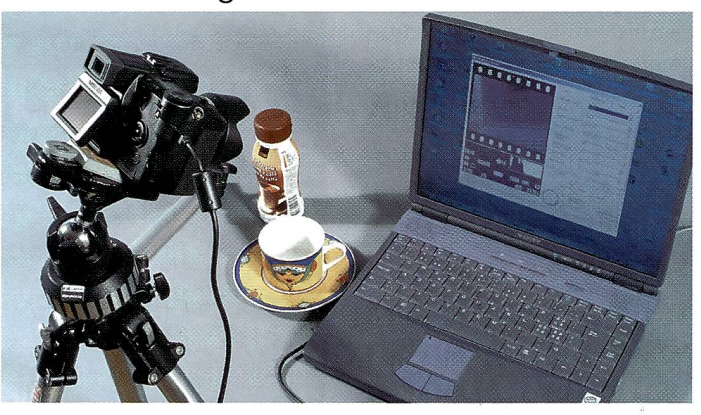

Die Dimage Capture Software macht aus der Konica Minolta eine Studiooder gar Überwachungskamera. Alle Funktionen werden bequem vom PC aus gesteuert. Die Software erlaubt auch die für die wissenschaftliche Fotografie so wichtigen Intervallaufnahmen.

steuer» anwählen, dann schliessen). Der Computer erkennt die neue Hardware sofort. Es ist nicht unbedingt notwendig, dass sich eine Speicherkarte in der Kamera befindet, da die Bilddaten direkt auf die Festplatdes Computers geschrieben werden. Im Menü der Capture Software lässt sich unter «Voreinstellungen» auch genau bestimmen, in welchem Ordner die Bilddaten abgelegt werden sollen.

#### Einstellungen am Bildschirm

Ist die Kamera erst einmal mit dem Computer verbunden, lassen sich mit Ausnahme der Zoomstellung des Objektivs alle Einstellungen am Bildschirm nehmen. Im Hauptfenster wird oben links das Bild angezeigt, das die Kamera gerade «sieht». Darunter sind die aktuellen stellungen, sowie ein Live-Histogramm eingeblendet. In der rechten Hälfte des Bildschirms lassen sich die Bildqualität, die Auflösung und ISO-Empfindlichkeit einstellen. Weiter sind die Scharfstellmodi, Einzel- oder Serienbild und Belichtungsreihen vorzunehmen. Der grosse grüne Knopf schliesslich ist der Auslö-Wahlweise kann stattdessen auch die rechte Maustaste oder die Taste F9 auf der Computertastatur verwendet werden.

Dem Hauptfenster hinterlegt sind weitere Einstellfenster für die Belichtung und die Farbeinstellungen. Im Livebild lassen sich zudem ein Gitterraster oder ein Rasterfadenkreuz einblenden. Je nach gewählter Einstellung können nun weitere Sonderfunktionen aktiviert werden. So bietet beispielsweise der Flex-Fokus-Punkt (FFP) die Möglichden Autofokusmesspunkt an einer beliebigen Stelle innerhalb des Bildes zu platzieren. Zudem lassen sich unter dem Menupunkt «Bildfolgefunktion» auch Intervallaufnahmen grammieren. Der zeitliche Abstand zwischen zwei Bildern kann frei von <sup>2</sup> bis 60 Minuten

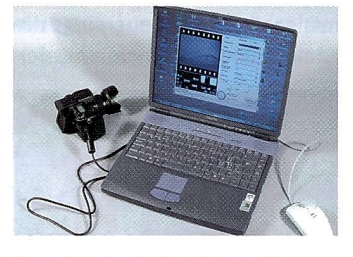

So präsentiert sich die oberfläche der Dimage Capture Software.

#### Erweiterte Funktionen mit Dimage Viewer

Die mit der Kamera mitgelieferte Software Dimage Viewer (ab Ver-2.2.0 empfohlen) erweitert die Möglichkeiten der Nachbearbeitung von digitalen Bildern, die mit der A1/A2 aufgenommen wurden. Die Bilder können damit nicht nur am Bildschirm betrachtet, sondern auch optimiert und korrigiert werden. Um ein mit der A1/A2 und der Dimage Capture aufgezeichnetes RAW-File trachten zu können, muss dieses erst im Dimage Viewer in ein Bild umgerechnet werden.

Um die Software optimal nutzen zu können, sollte der Prozessor mit 300 MHz oder mehr getaktet sein und mindestens 64 MB RAM aufweisen. Auf der Festplatte müssen mindestens 100 MB Speicherplatz vorhanden sein. Ausserdem sind ein USB Anschluss und ein CD-ROM Laufwerk derlich. Dimage Capture funktioniert einwandfrei unter Windows XP (Home oder Professional), Windows ME und Windows 2000 Professional. Der Bildschirm sollte mindestens 24 Bit Farbtiefe und XGA-Auflösung (1024 x 768) aufweisen.

Konica Minolta Photo imaging AG, 8953 Dietikon, Tel.: oi 740 <sup>37</sup> oo

#### **PERSONAL** Neu bei Pentax: Sereina Kurt und Georges Roschi

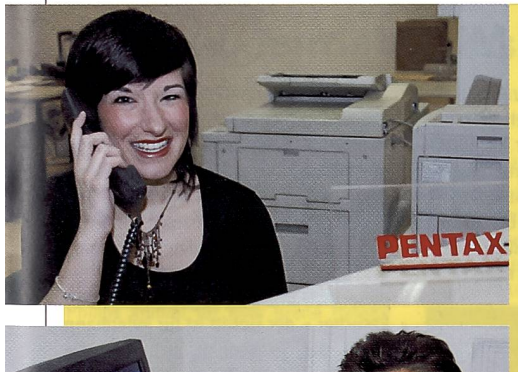

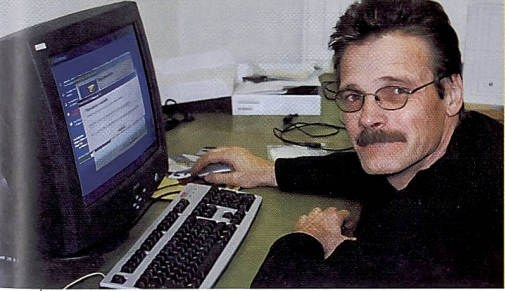

## PRODUCT NEWS

Fast alles neu bei den Digitalen von Pentax und hier die wichtigsten Infos dazu: Die **Optio S4i** – nach wie vor die Kleinste mit <sup>4</sup> MP und optischem 3fach-Zoom - ist noch bedienungsfreundlicher geworden, glänzt neu mit einem 1,8 inch grossen LCD-Monitor, mit neuen Motivprogrammen, einer grünen Nottaste und einem neuen Ladeständer.

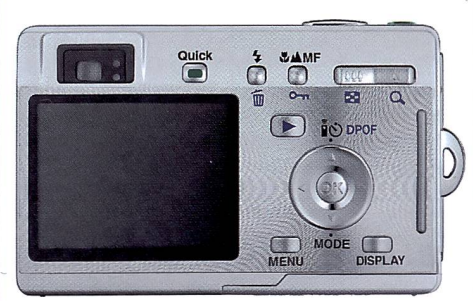

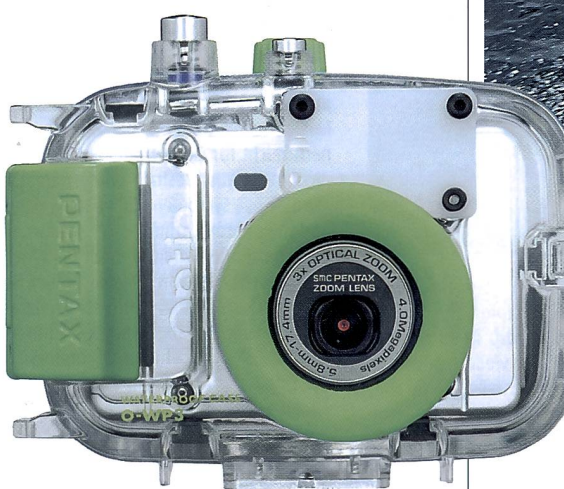

Die Optio S30 und S40 mit dem bewährten Pentax Sliding Lens System sind minim grösser geworden – dafür können sie mit 1,5V-Batterien, Akkus oder Lithiumblock CR-V3 betrieben werden. Das Einsteigermodell Optio 30 Er kennt die einzelnen Teile und weiss, wie man sie wieder zur vollen Summe zusammenfügt: Georges Roschi bringt <sup>17</sup> Jahre Erfahrung und ein enormes Fachwissen im Digitalbereich aus seiner Zeit bei einem Mitbewerber mit, der seinen Service ins Ausland verlagert hat. Ein Glücksfall für uns und unsere Kunden, denn einen prompten und perfekten Service dürfen Sie und Ihre Kunden von Pentax auch bei den Digitalkameras erwarten. «Pentax Schwiiz AG, Kurt»: So werden Sie künftig von Sereina Kurt am Telefon begrüsst. Die gelernte Fotohandelsangestellte übernimmt die Funktion von Barbara Meinzer, die in Pension geht und sich an dieser Stelle von den zahlreichen Kunden verabschiedet, mit denen sie seit 14 Jahren in Kontakt stand. Frau Kurt ihrerseits freut sich auch darauf, Sie telefonisch zu beraten, wenn Sie vom Aussendienst nicht innert nützlicher Frist betreut werden können.

mit <sup>3</sup> MP und optischem 3fach-Zoom gibt es bereits ab Fr. 349.-!

Wasserresistent nach JIS-Klasse 7 präsentiert sich die Optio 43WR, d.h. sie übersteht im Notfall unbeschadet bis zu 30 Minuten in einer Wassertiefe von <sup>1</sup> m. Klar, dass sie

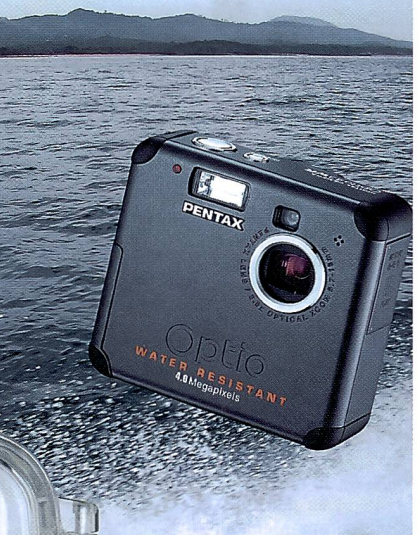

abwaschbar ist und somit weder Sand noch Schmutz scheut. Mit 4 MP, optischem 2,8fach-Zoom und neuer «Allzeit bereit»-Steuerung. Wie für die Optio S40 (Bild) gibt es ein superkompaktes Unterwassergehäuse auch für die S30 und die S4i.

Neu auch die Optio MX, eine ultrakompakte Digitalkamera mit optischem lOfach-Zoom, die auch VGA-MPEG 4-Videos aufzeichnen kann. Mehr über dieses schmucke Stück erfahren Sie in der nächsten P-Page.

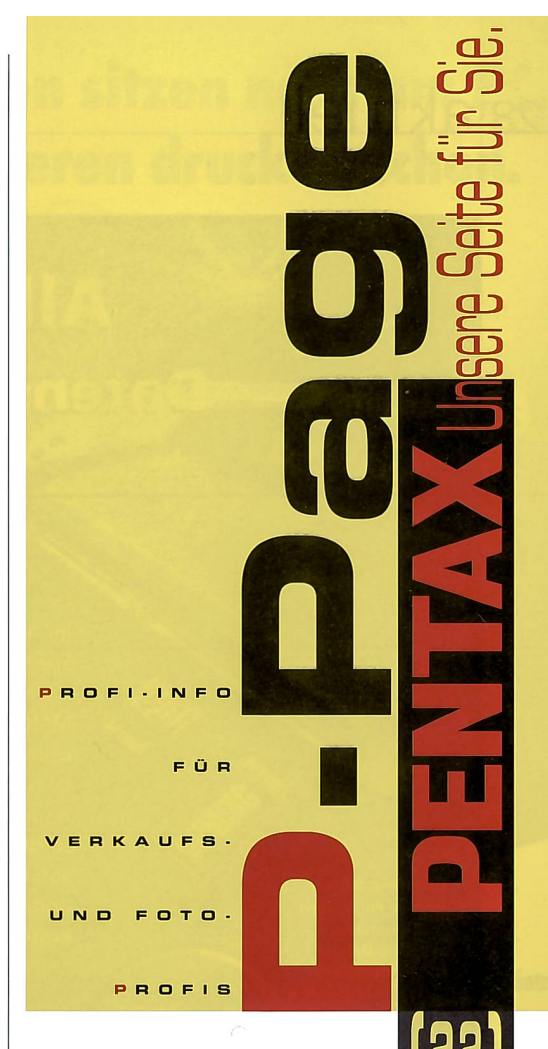

# PATRICK'S<br>PANORAMA

Seine grossformatigen Landschaftsbilder an der FESPO in St. Gallen haben SF DRS derart

beeindruckt, dass Patrick Loertscher am 13.Februar 2004 zu einem längeren Auftritt in der Sendung «Schweiz aktuell» kam. So konnten sich nicht nur die Messebesucher/innen, sondern auch das TV-Publikum ein Bild von Loertschers einzigartiger Fotokunst machen. Der Erfolg der Ausstellung und der TV-Sendung bestätigten Loertscher, dass seine Art zu fotogra-- «altmodisch» in Pentax-Mittelformat-Qualität, mit geschultem Auge, dem Gefühl für Naturveränderungen und viel Gespür für den richti-<u>Moment</u> – nach wie vor eine der ehrlichsten und der Digitalfotografie (noch) um Meilen voraus ist. Bleibt zu wünschen, dass sich der Wunsch des Fotografen nach einer eigenen Galerie bald erfüllen wird.

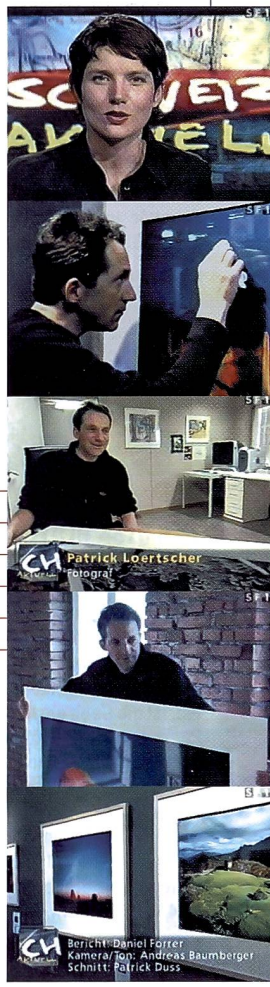